# MÉTODOS EFICIENTES DE ENSINO DE ENGENHARIA: A FERRAMENTA COMPUTACIONAL DE SIMULAÇÃO COMO UM COMPLEMENTO NO ENSINO DE PRINCÍPIOS DE COMUNICAÇÃOES.

*Flávia Mendonça Teixeira[1](#page-0-0) , Luciano Leonel Mendes[2](#page-0-1)*

*Resumo O objetivo deste trabalho é mostrar como o método de ensino de engenharia pode ser melhorado através do uso de ferramentas computacionais de simulação. Procura-se introduzir a simulação computacional como ferramenta decisiva na aprendizagem rápida dos conceitos de princípios de comunicação.* 

 *A metodologia consiste no desenvolvimento de um programa, utilizando a plataforma MatLab , que fornece auxílio aos usuários na assimilação dos conceitos básicos de modulação. Este programa conta com duas interfaces gráficas: uma permite a entrada e visualização dos parâmetros necessários à modulação em amplitude e a outra permite a entrada e visualização dos parâmetros necessários à modulação em freqüência. São apresentados gráficos de todos os sinais envolvidos no domínio do tempo e da freqüência, possibilitando um método eficiente de ensino/aprendizagem através da análise e da comparação entre os vários sinais gerados.* 

#### **INTRODUÇÃO**

Um dos grandes desafios em cursos de base científica e tecnológica é acompanhar os avanços da ciência e da tecnologia sem deixar de lado o ensino de seus princípios básicos. Os avanços tecnológicos obtidos nas últimas décadas são surpreendentemente grandes e o número de tecnologias a serem estudas por alunos de graduação, é muito volumoso. O curso de engenharia elétrica com ênfase em telecomunicações caracteriza-se, dentre outras coisas, por seu aspecto dinâmico no que diz respeito ao ensino de novas tecnologias. Assim, os conceitos básicos da engenharia, por se tratarem de assuntos de extrema importância e por criarem condições que permitam a melhor compreensão das tecnologias emergentes, devem ser passados aos estudantes com muita clareza e consistência.

A disciplina de princípios de telecomunicações, existente na maioria dos cursos de engenharia elétrica com ênfase em telecomunicações, retrata de maneira clara a necessidade da implementação de um método dinâmico e eficiente de ensino/aprendizagem. As técnicas de modulação em amplitude (AM – *Amplitude Modulation*) e freqüência (FM – *Frequency Modulation*) [1], vistas dentro desta disciplina, fazem parte dos conceitos básicos de comunicação analógica sendo amplamente utilizadas nos atuais sistemas de radiodifusão comerciais.

Tanto a modulação em amplitude quanto a modulação em freqüência decorrem de fenômenos físicos que possuem um modelamento matemático conhecido. Entretanto, verifica-se a latente necessidade de visualização gráfica de todos os sinais envolvidos nestes processos bem como a implementação de ferramentas computacionais de simulação.

O uso de tais ferramentas torna-se imprescindível ao estudo dessas técnicas, pois permitem a visualização de todos os sinais envolvidos no processo de modulação nos domínios do tempo e da freqüência. Assim, um software de simulação, utilizando a plataforma MatLab® e desenvolvido para dinamizar o processo de ensino/aprendizagem na disciplina de princípios de comunicações será descrito ao longo deste artigo. Neste artigo, serão apresentadas metodologias, abordando sua metodologia de ensino dos programas desenvolvidos e exemplificando seu modo de operação para tornar a disciplina mais interessante.

# **O USO DA PLATAFORMA MATLAB**

Dentre uma gama de softwares de simulação existentes no mercado, o MatLab destaca-se por possibilitar a implementação de modelamentos matemáticos utilizados em diversas áreas da engenharia e da física.

O MatLab [2] [3]pode ser utilizado tanto como ferramenta de cálculo interativa quanto linguagem de programação científica. Entretanto, ele apresenta algumas vantagens que justificam sua predileção entre profissionais do meio acadêmico: simplicidade, rapidez de processamento e interface gráfica avançada para visualização e análise dos resultados. Todas as variáveis do MatLab são definidas de forma matricial, o que torna seu ambiente de trabalho ideal para resolver problemas de cálculos envolvendo matrizes e vetores. Logo, o desenvolvimento do software de simulação para princípios de comunicação, que será descrito neste artigo, utilizou-se de todas recursos oferecidos pelo MatLab, como o uso de vetores, funções predefinidas e principalmente o uso das interfaces gráficas tanto para que o usuário possa organizar os parâmetros de entrada quanto para visualizar os efeitos destes parâmetros na modulação escolhida.

## **SIMULAÇÃO DE MODULAÇÕES AM E FM**

 $\overline{a}$ 

**© 2003 ICECE March 16 - 19, 2003, São Paulo, BRAZIL** 

**3rd International Conference on Engineering and Computer Education** 

<span id="page-0-0"></span><sup>&</sup>lt;sup>1</sup> Flávia Mendonça Teixeira, INATEL, Av. João de Camargo, 510, 37540-000, Santa Rita do Sapucaí, MG, Brazil, flavia\_mendonca@inatel.br<br><sup>2</sup> Lugiano Longel Mandas, INATEL, Av. João do Camargo, 510, 37540,000, Santa Rita do

<span id="page-0-1"></span>Luciano Leonel Mendes, INATEL, Av. João de Camargo, 510, 37540-000, Santa Rita do Sapucaí, MG, Brazil, lucianol@inatel.br

O software para simulação de modulações em amplitude e freqüência foi dividido em dois módulos: um para modulação em amplitude e outro para modulação em freqüência.

Com o objetivo de estimular a interação entre aluno e software, foram criadas interfaces gráficas para organizar as informações a serem processadas, isto é, o usuário tem a possibilidade de visualizar todos os parâmetros e sinais escolhidos antes de iniciar o processo de simulação.

 No caso da interface gráfica para o módulo de AM, pode-se definir a amplitude, a freqüência e a fase da portadora e do sinal modulante, sendo que este também pode ser definido como um sinal senoidal, quadrado, triangular ou aleatório.

 Os sinais a serem processados são mostrados na tela, juntamente com os valores de índice de modulação e potências do sinal modulado AM-DSB e AM-DSB/SC. A Figura 1 a seguir ilustra a interface gráfica do software para o módulo de modulação em amplitude.

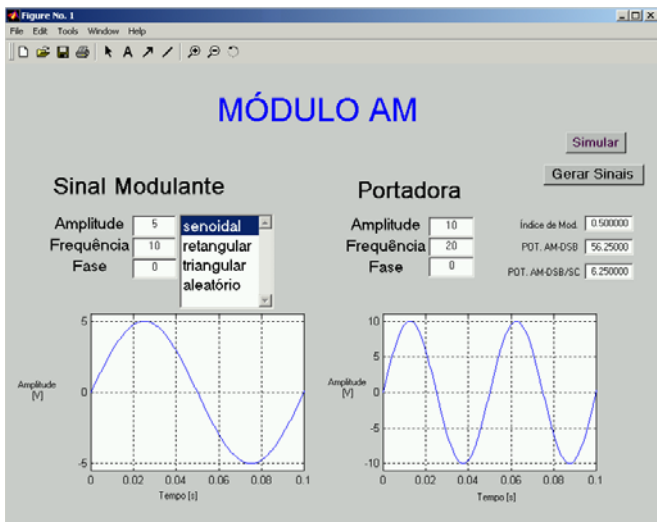

FIGURA. 1

INTERFACE GRÁFICA PARA SIMULAÇÃO DE MODULAÇÃO EM AMPLITUDE.

 A interface gráfica do módulo para simulação de modulação em freqüência possui basicamente as mesmas características do módulo AM, sendo que a diferença é marcada pela necessidade do valor do desvio de freqüência como parâmetro para realizar a simulação.

 No módulo FM, a interface gráfica, ilustrada a seguir, retorna os valores de índice de modulação e potência dos sinais modulados.

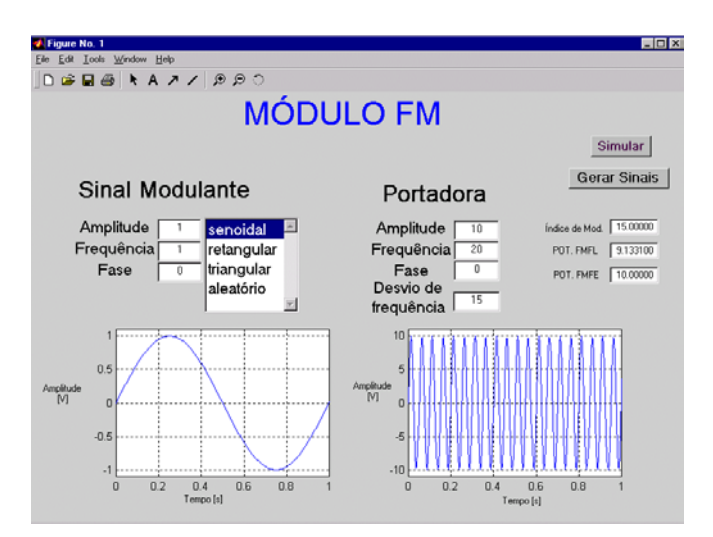

FIGURA<sub>2</sub>

INTERFACE GRÁFICA PARA SIMULAÇÃO DE MODULAÇÃO EM FREQÜÊNCIA.

### **SIMULANDO MODULAÇÕES EM AMPLITUDE**

Para realizar a simulação de modulação em amplitude é necessário que todos os parâmetros de entrada da interface gráfica estejam devidamente preenchidos, isto é, o sinal modulante e a portadora devem ser predefinidos pelo usuário.

Como ilustração para o processo de simulação, tomemos como exemplo uma modulação AM gerada por um sinal modulante senoidal, descrito por (1) [1].

$$
f(t) = A \cos \omega_m t \tag{1}
$$

Onde *A* é a sua amplitude e ω*<sup>m</sup>* é a sua freqüência angular. Os valores adotados para a simulação foram, respectivamente, 5V e 20πrad/s. A portadora senoidal possui amplitude *a* e freqüência angular ω<sub>ο</sub>, cujos valores adotados para a simulação foram, respectivamente,  $10V e 200\pi rad/s$ . Assim, a portadora pode ser expressa por (2).

$$
c(t) = a \cos \omega_0 t \tag{2}
$$

Os gráficos resultantes do sinal AM/DSB ficam descritos nos domínios do tempo e da freqüência conforme definido, respectivamente, por (3) e (4).

$$
s(t) = [A + a\cos\omega_o t] \operatorname{sen}\omega_m t \tag{3}
$$

$$
S(f) = \Im[s(t)]\tag{4}
$$

A Figura 3 apresenta o sinal AM/DSB gerado pelo simulador, no domínio do tempo, enquanto a Figura 4 apresenta este sinal modulado no domínio da freqüência.

**© 2003 ICECE March 16 - 19, 2003, São Paulo, BRAZIL 3rd International Conference on Engineering and Computer Education** 

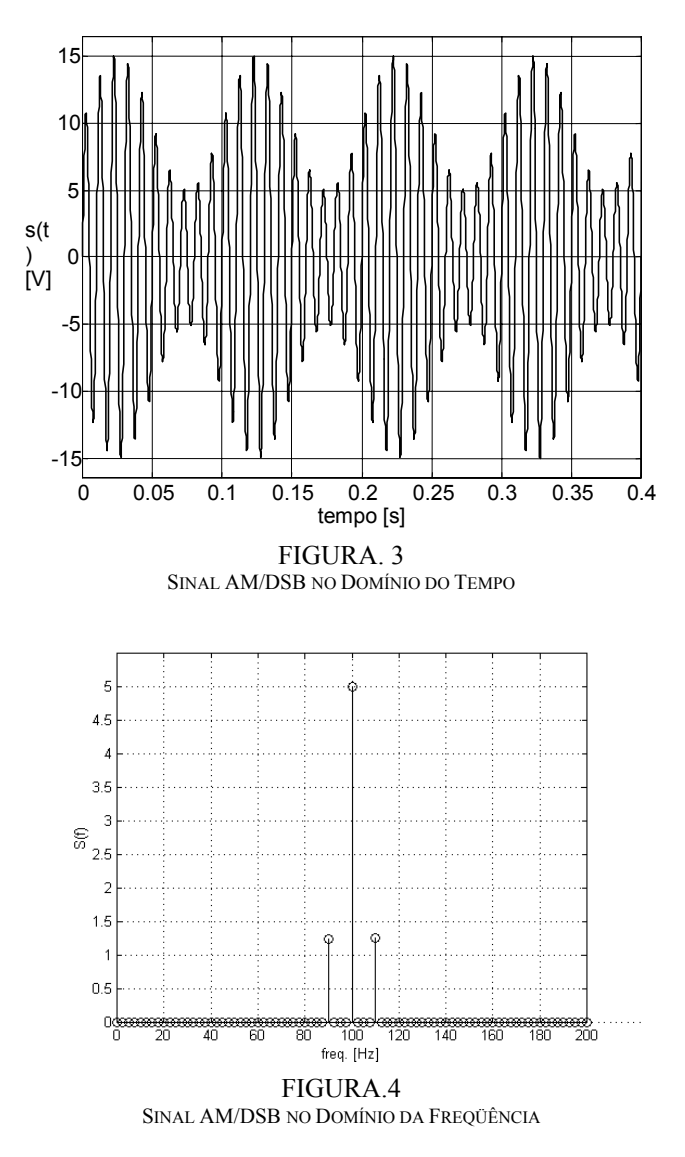

O simulador também gera o sinal AM/DSB-SC (*Amplitude Modulation – Doble Side Band with Supressed Carrier*), que é definido no domínio do tempo por (5) e no domínio da freqüência por (6).

$$
s(t) = a\cos\omega_{0}t \times \operatorname{sen}\omega_{m}t
$$
 (5)

$$
S(f) = \Im[s(t)].
$$
 (6)

Nota-se que nesta técnica, a portadora não está presente no sinal modulado. Isto pode ser visualizado no domínio do tempo através da Figura 5, e no domínio da freqüência, através da Figura 6.

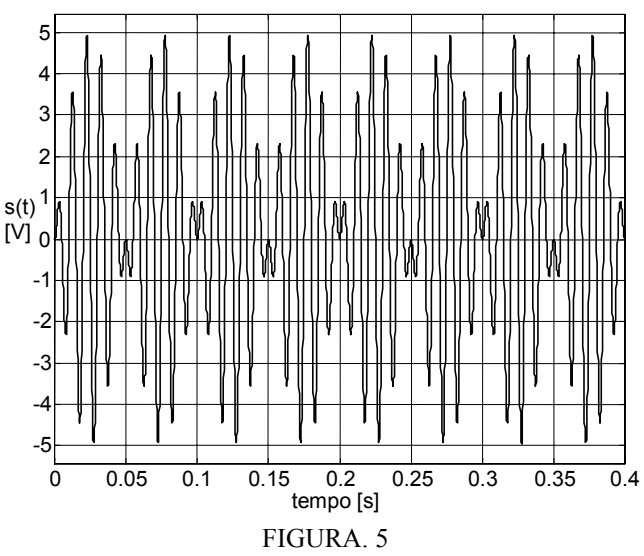

SINAL AM/DSB-SC NO DOMÍNIO DO TEMPO.

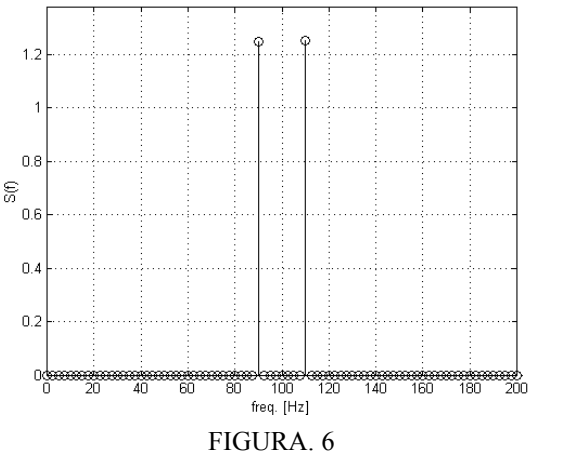

SINAL AM/DSB-SC NO DOMÍNIO DA FREQÜÊNCIA

## **SIMULANDO MODULAÇÕES EM FREQÜÊNCIA**

Para realizar a simulação de modulação em freqüência é preciso fornecer à interface gráfica do módulo FM os parâmetros que definem o sinal modulante, a portadora e também o desvio de freqüência, definido por ∆ω.

Para ilustrar o processo de simulação, considere um desvio de freqüência igual a 30πrad/s e um sinal modulante senoidal descrito por  $(7)$  [1].

$$
f(t) = A \cos \omega_m t \tag{7}
$$

Onde *A* é a sua amplitude e ωm é a sua freqüência angular, com valores de 1V e 2πrad/s respectivamente. A portadora possui amplitude (*a*) de 10V com frequência angular ( $\omega$ <sub>o</sub>) de 40πrad/s, cuja expressão é dada por (8)

 $c(t) =$ 

$$
a\cos\omega_0 t\,.
$$

**© 2003 ICECE March 16 - 19, 2003, São Paulo, BRAZIL 3rd International Conference on Engineering and Computer Education** 

Desde modo, pode-se obter o sinal FMFL (FM Faixa Larga) utilizando a expressão apresentada em (9).

$$
s(t) = a \cos \bigg[ \omega_0 t + \frac{\Delta \omega}{\omega_m} \, \text{sen}(\omega_m t) \bigg]. \tag{9}
$$

Onde ∆ω é o desvio de freqüência do sistema FM.

O sinal FM contém um número infinito de harmônicos em seu espectro, o que acarretaria para sua transmissão a necessidade de canal com largura de faixa infinita. Na prática, no entanto, pode-se limitar a faixa de transmissão do sinal FM a um valor finito, pois os harmônicos com freqüências acima de um limiar apresentam uma contribuição desprezível para a composição do sinal.

O gráfico do espectro de freqüências do sinal FMFL teve sua largura de faixa limitada, pelo simulador, a partir da regra de Carson, isto é, o espectro do sinal terá componentes harmônicas nas freqüências apresentadas em (10).

$$
\omega_n = (\omega_o \pm n\omega_m), \quad n = 1, 2, ..., n_\alpha
$$
  
\n
$$
n_\alpha = (\Delta\omega/\omega_m) + 1
$$
\n(10)

As amplitudes de cada componente espectral é definida por (11).

$$
A_n = J_N \left( \Delta \omega / \omega_m \right) a \tag{11}
$$

Onde  $J_N(\Delta\omega/\omega_m)$  é a função de Bessel de primeira espécie, com argumento Δω/ω<sub>*m*</sub> e ordem *N*, com *N* variando entre  $-n_{\alpha}$  e + $n_{\alpha}$ .

A Figura 7 mostra o sinal modulado no domínio do tempo, enquanto que a Figura 8 mostra o sinal modulado no domínio da freqüência.

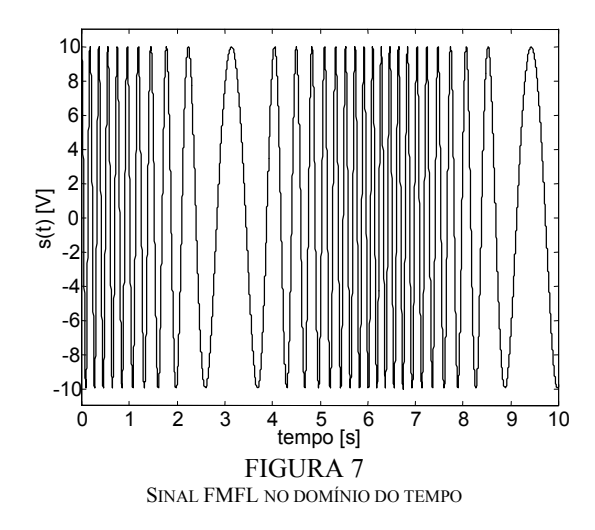

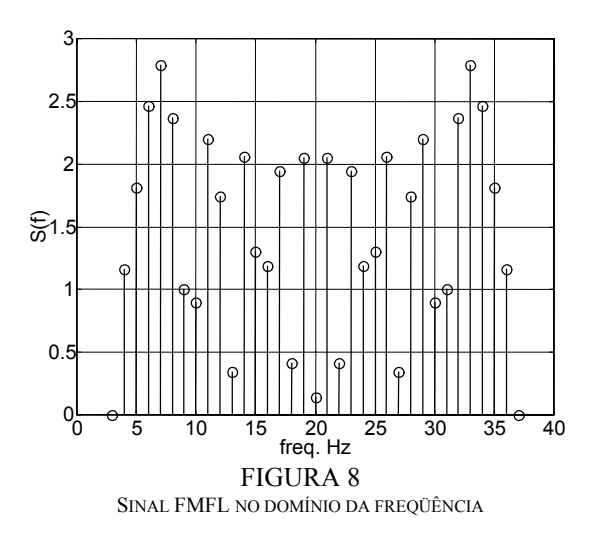

O módulo FM do software de simulação também é capaz de gerar sinais FMFE (FM Faixa Estreita), e FMFL segundo outros critérios para limitação de componentes espectrais de ordem elevada.

## **CONCLUSÃO**

Aulas expositivas sobre princípios de telecomunicações, apesar de ser um meio muito econômico de ensinar, leva a um aprendizado passivo e de baixa intensidade devido ao fato de se ter uma elevada quantidade de informações que deverão ser visualizadas através de vários gráficos.

Logo, com o advento das ferramentas computacionais de simulação, é possível aumentar a qualidade das aulas expositivas, isto é, além de ilustrar rapidamente os fenômenos ocorrentes nos vários tipos de modulação, consegue-se também atingir aos alunos cujo aprendizado se dá com maior eficiência por métodos visuais e participativos, fazendo com que o método de ensino/aprendizagem torne-se mais eficiente.

#### **REFERÊNCIAS**

- [1] Melo, J, C, "Princípios de Telecomunicações", McGraw-Hill do Brasil, 1976.
- [2] Hanselman, D and Littlefield, B, Matlab 5 The Student Edition, Makron Books, São Paulo, SP, 1999.
- [3] Ingle, V and Proakis, J, Digital Signal Processing Using MATLAB®, Brooks, 2000.
- [4] Haykin, S, Communications Systems, 2nd Edition , Wiley, 2000.

**© 2003 ICECE March 16 - 19, 2003, São Paulo, BRAZIL 3rd International Conference on Engineering and Computer Education**